# КАК ПРОЙТИ АНКЕТИРОВАНИЕ В РАМКАХ НОКУООД ОО?

(пошаговая инструкция)

## 1 способ Необходимо в любом браузере в адресной или поисковой строке ввести noko39.ru и перейти к регистрации и анкетированию

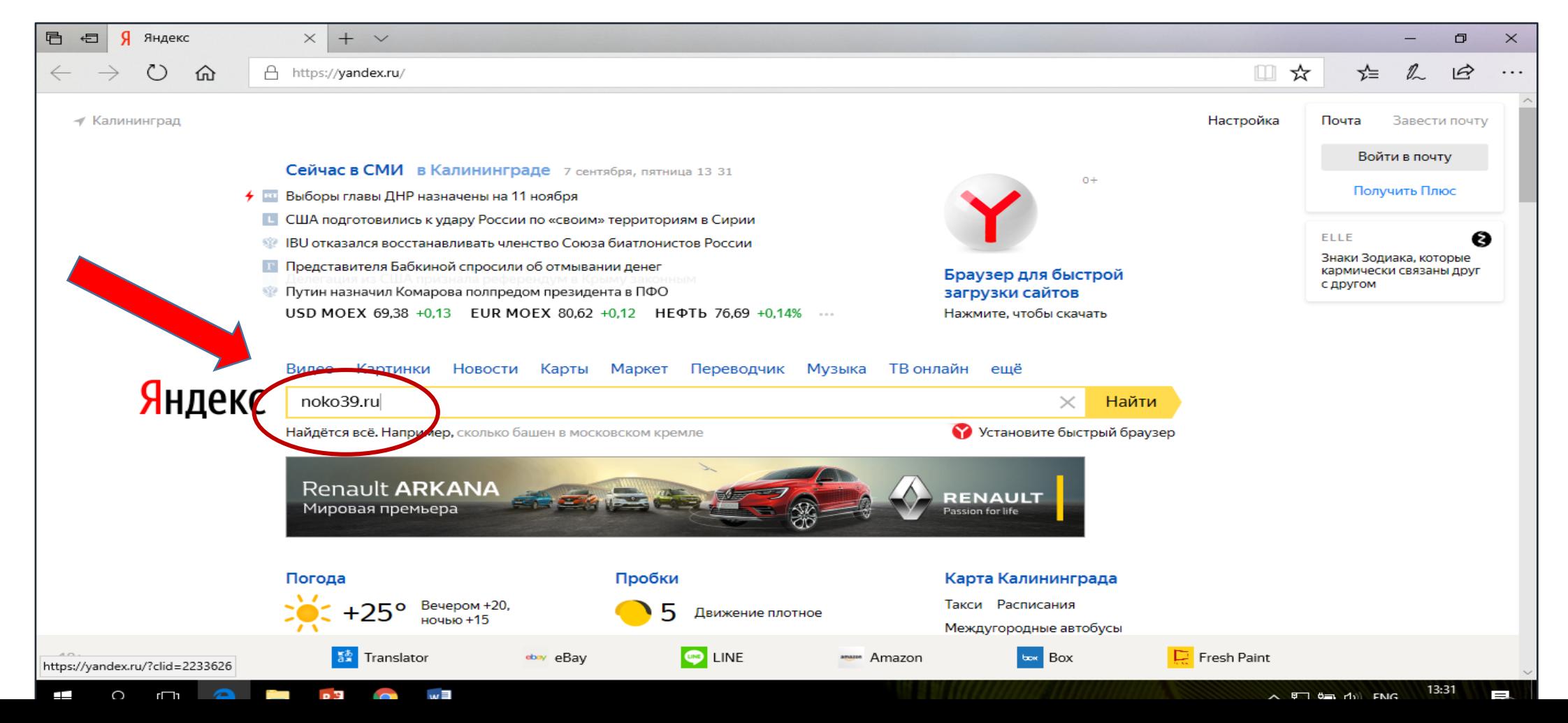

# 2 способ

### $1<sub>ular</sub>$

Выйти на официальный сайт организации оператора НОКУО ОД ОО

Государственного бюджетного учреждения Калининградской области «Региональный центр образования» http://www.center-laa.ru

### 2 шаг

Выбрать с правой стороны главной страницы сайта

баннер (иконку) **Оценить** 

**образовательную организацию**

### 3 шаг

Перейти к регистрации и анкетированию

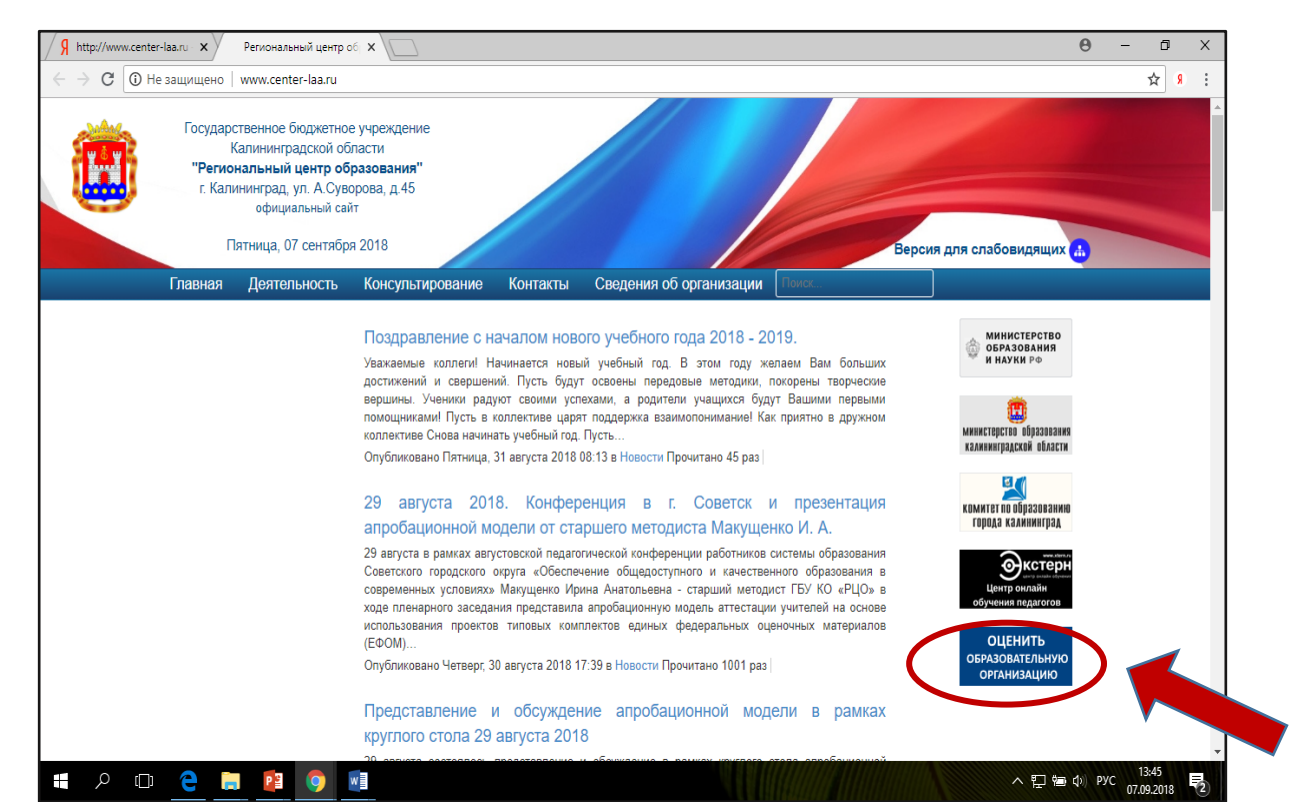

# 3 способ

### $1 \,\mathrm{m}$ аг

Выйти на официальный сайт организации оператора НОКУО ОД ОО Государственного бюджетного учреждения Калининградской области «Региональный центр образования» 

### **http://www.center-laa.ru**

#### 2 шаг

С главной страницы сайта перейти в раздел «Деятельность» 3 шаг 

С левой стороны выбрать подраздел «Независимая оценка качества образования»

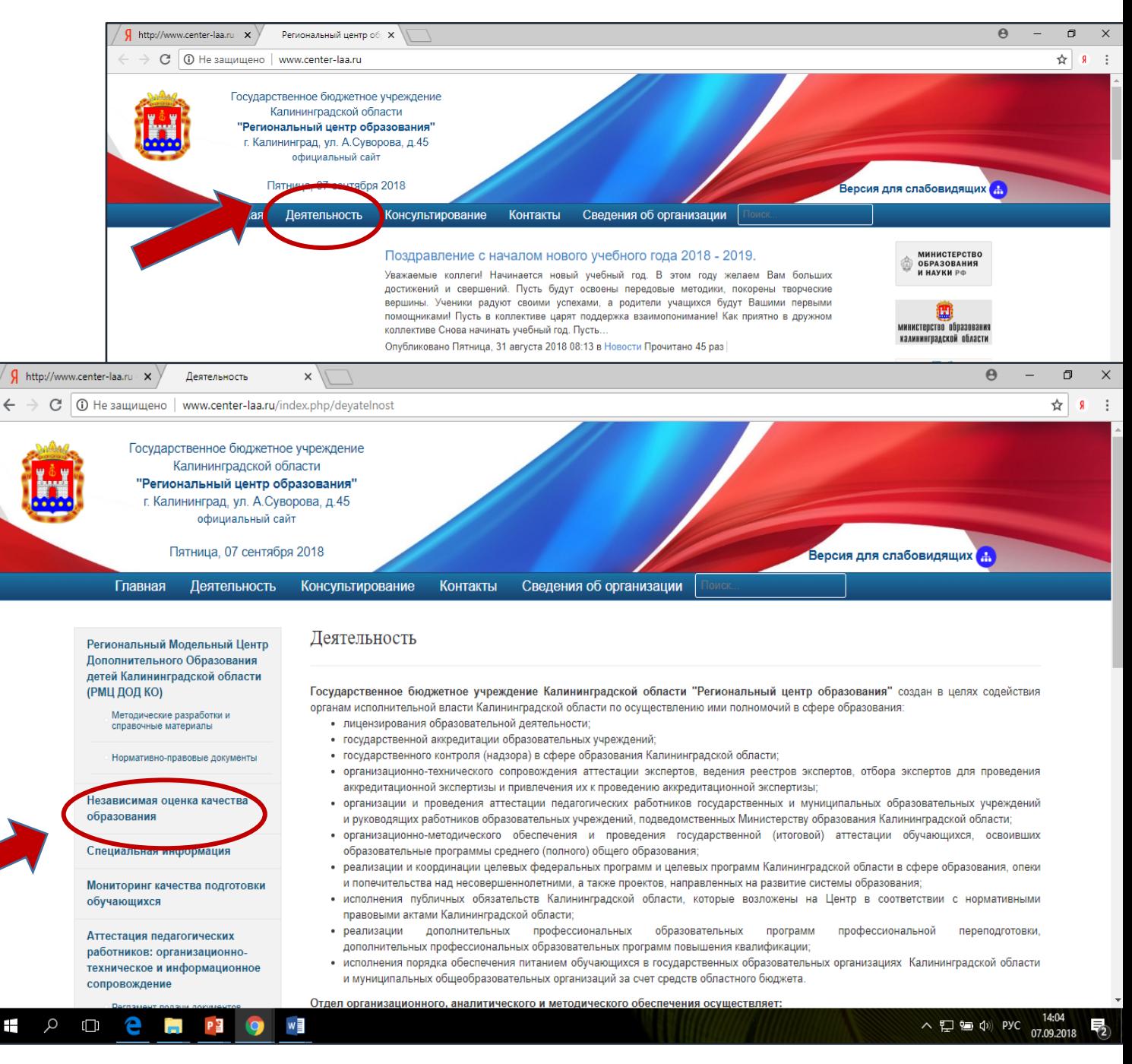

#### 4 шаг

Ознакомиться с информацией, представленной на раскрывшейся странице «Независимая оценка качества условий осуществления **образовательной деятельности образовательных организаций в 2018 году»** и перейти для дальнейшего анкетирования по указанной в тексте ссылке.

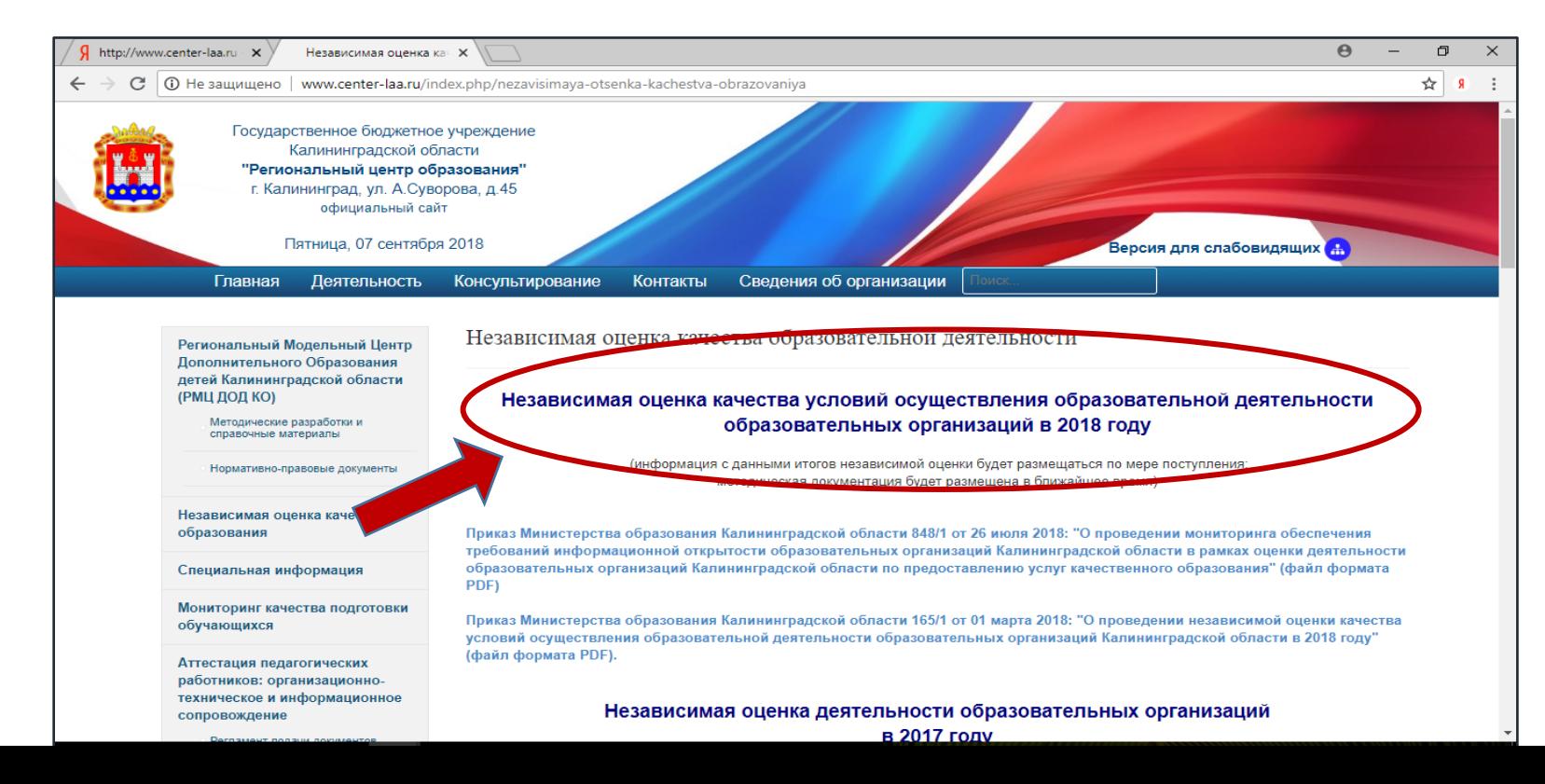

при регистрации и учета результатов анкетирования обращаться к ответственному лицу от ГБУ КО «РЦО» **Пащенко Ольге Михайловне** по телефону 8(4012)660513

При возникновении проблем

Спасибо за сотрудничество!